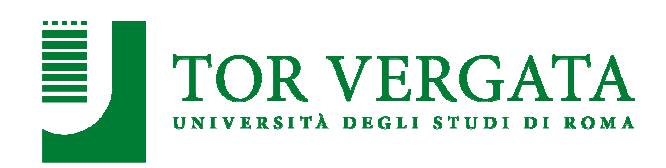

**Macroarea di Ingegneria**  Dipartimento di Ingegneria dell'Impresa "Mario Lucertini" *Coso di Studi in Ingegneria Gestionale* 

## **Avvertenze per la compilazione del piano di studi Corso di Laurea Magistrale A.A. 2023/2024**

Gli /Le studenti/esse che non devono apportare alcuna modifica al pds presentato in precedenza non devono ripresentare il piano di studi solo per aggiornare il sostenimento degli esami.

I modelli di compilazione sono così organizzati:

Per ogni Indirizzo sono presenti i modelli relativi ai diversi anni di immatricolazione

Scaricare il file Excel relativo **all'indirizzo scelto e all'anno in cui si è immatricolata/o o eventualmente successivo** se si utilizza un modello successivo rispetto all'anno di immatricolazione è necessario indicare la motivazione nella sezione note, chi avesse utilizzato, in precedenza, un modello successivo rispetto all'anno di immatricolazione dovrà riutilizzare lo stesso modello nel caso dovesse ripresentarlo.

Per modificare un piano di studi di un anno accademico il cui modello non è disponibile rivolgersi alla segreteria didattica.

## **Il modello correttamente compilato, regolarmente firmato e datato si consegna (nella finestra stabilita pubblicata sul sito in Presentazione (dal 01/04/2024 al 30/04/2024)) in formato pdf, per mail all'indirizzo della segreteria didattica del corso di studi** infogest@dii.uniroma2.it

## **Coloro che invieranno il pds corretto non riceveranno alcuna conferma, tuttavia, dovranno verificarne l'approvazione sul sito nella sezione relativa (Approvazione) nel mese di febbraio o aprile.**

## Il piano di studi si compone di **5 sezioni**:

**1.** Inserire nome, cognome, matricola, telefono, e-mail, anno di iscrizione **(1-2)**, selezionando eventualmente l'opzione Fuori Corso se iscritti nuovamente al 3° anno per il corrente anno accademico. Sotto la sezione 1 indicare il proprio anno di immatricolazione aaaa/aaaa. **2.** Selezionare per ogni corso Obbligatorio l'opzione sostenuto o da sostenere secondo la propria situazione rispetto all'anno accademico precedente. Per ogni corso indicare inoltre nella colonna anno scelto l'anno di corso in cui è stato sostenuto o si intende sostenere l'esame (**1-2**). Il sistema rileva automaticamente i corsi indicati

come anticipi, segnalando con specifici messaggi la correttezza dell'operazione. È possibile inserire anticipi per al più 18 CFU.

**3.** Selezionare barrando la casella "scelto" i corsi a scelta (secondo i limiti indicati) specificando se l'esame è stato sostenuto e l'anno scelto (**1-2**). Anche in questo caso il sistema rileverà gli eventuali anticipi con le medesime modalità e regole.

**4. È** possibile indicare degli esami in soprannumero, rispettando il limite imposto per ogni specifico piano.

**5.** È possibile inserire eventuali note.

Si raccomanda di firmare e datare il modello dove indicato. Il modello prevede, sezione per sezione, dei controlli sugli esami scelti, sul numero di CFU totali, su quello relativo ai singoli anni e sul numero di anticipi. Un contatore globale controlla il numero complessivo di CFU, indicando attraverso messaggi specifici la correttezza della compilazione. Un numero di CFU relativo al corso di laurea diverso da 120 viene segnalato attraverso il messaggio **NO**

Qualora si fosse studenti fuori corso, un contatore controlla il numero di CFU già sostenuti nell'anno che si sta ripetendo, sottraendoli automaticamente al contatore globale. Verranno quindi visualizzati due somme per l'anno in questione: uno relativo ai CFU già acquisiti e uno relativo ai CFU ancora da acquisire. Su tali controlli valgono comunque tutte le limitazioni suggerite relative numero di anticipazioni consentiti. Si sottolinea la necessità della correttezza nella compilazione.

Si raccomanda inoltre di **non modificare le impostazioni di stampa** dei modelli al fine di garantire l'uniformità di stampa degli stessi.